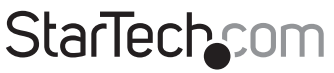

Hard-to-find made easu<sup>®</sup>

### **2 Port Professional PS/2 KVM Switch**

 $S<sub>V</sub>231$ 

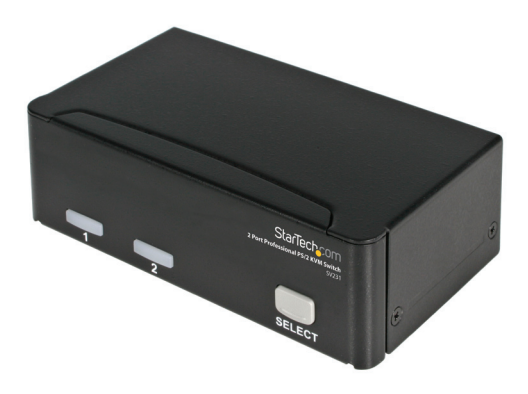

\*actual product may vary from photos

DE: Bedienungsanleitung - de.startech.com FR: Guide de l'utilisateur - fr.startech.com ES: Guía del usuario - es.startech.com IT: Guida per l'uso - it.startech.com NL: Gebruiksaanwijzing - nl.startech.com PT: Guia do usuário - pt.startech.com

For the most up-to-date information, please visit: www.startech.com

Manual Revision: 07/12/2012

Download from Www.Somanuals.com. All Manuals Search And Download.

#### **FCC Compliance Statement**

This equipment has been tested and found to comply with the limits for a Class B digital device, pursuant to part 15 of the FCC Rules. These limits are designed to provide reasonable protection against harmful interference in a residential installation. This equipment generates, uses and can radiate radio frequency energy and, if not installed and used in accordance with the instructions, may cause harmful interference to radio communications. However, there is no guarantee that interference will not occur in a particular installation. If this equipment does cause harmful interference to radio or television reception, which can be determined by turning the equipment off and on, the user is encouraged to try to correct the interference by one or more of the following measures:

- • Reorient or relocate the receiving antenna.
- Increase the separation between the equipment and receiver.
- • Connect the equipment into an outlet on a circuit different from that to which the receiver is connected.
- • Consult the dealer or an experienced radio/TV technician for help.

#### **Use of Trademarks, Registered Trademarks, and other Protected Names and Symbols**

This manual may make reference to trademarks, registered trademarks, and other protected names and/or symbols of third-party companies not related in any way to StarTech.com. Where they occur these references are for illustrative purposes only and do not represent an endorsement of a product or service by StarTech.com, or an endorsement of the product(s) to which this manual applies by the third-party company in question. Regardless of any direct acknowledgement elsewhere in the body of this document, StarTech.com hereby acknowledges that all trademarks, registered trademarks, service marks, and other protected names and/or symbols contained in this manual and related documents are the property of their respective holders.

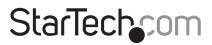

Instruction Manual

Download from Www.Somanuals.com. All Manuals Search And Download reasy

# **Table of Contents**

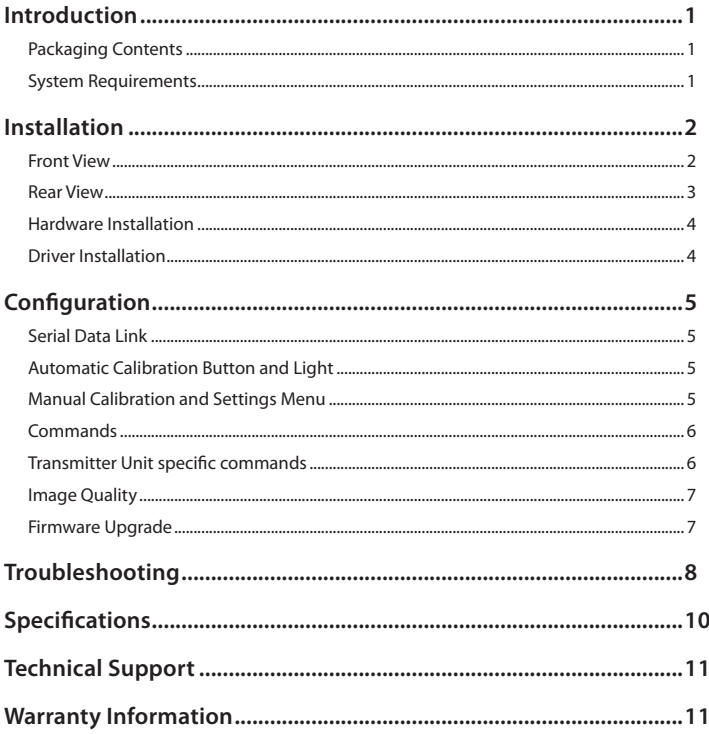

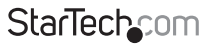

Instruction Manual

Download from Www.Somanuals.com. All Manuals Search And Download essu

# Introduction

### **Overview**

The StarView SV231 is a computer switch that allows access to two IBM compatible computers from one keyboard, mouse and monitor. Switching between computers is as easy as pressing the push button or entering hot-key commands from your keyboard. There is no interface card and software to install and the StarView is independent of the computer operating system. The space-saving design enables you to connect all the cables to the back of the SV231.

#### **Automatic Mouse Conversion**

The StarView Switch enables you to connect computers with PS/2 or serial mouse ports (using adapters supplied with each SV231), and control both computers from one PS/2 mouse. The StarView automatically identifies the mouse and switches to proper mouse protocol.

#### **Features**

- • Supports both PS/2 and serial mouse
- • Cascade configuration expands system capability
- • Auto scan automatically selects computers sequentially
- • Supports Microsoft IntelliMouse (Pro), IntelliTrackball
- Hot-key functions allow easy computer access
- • Built in buzzer for hot-key command confirmation.
- • Keyboard states automatically saved and restored when switching computers
- • Operating system independent, transparent to all applications
- True plug and play system configuration
- • Keyboard and mouse can be hot plugged at any time
- • High VGA resolution 1600x1200
- • DDC2B compatible
- • Power-free operation

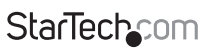

Instruction Manual

Download from Www.Somanuals.com්. All Manuals Search And Dotwihloait.

# Installation

### **Device Connection**

Turn your computers off. Connect a PS/2 keyboard to the mini-DIN-6 port with a KEYBOARD icon and a PS/2 mouse to the mini-DIN-6 port MOUSE icon . Then connect your VGA monitor cable directly to the HD-DB- 15 port of CONSOLE as shown in figure 1.

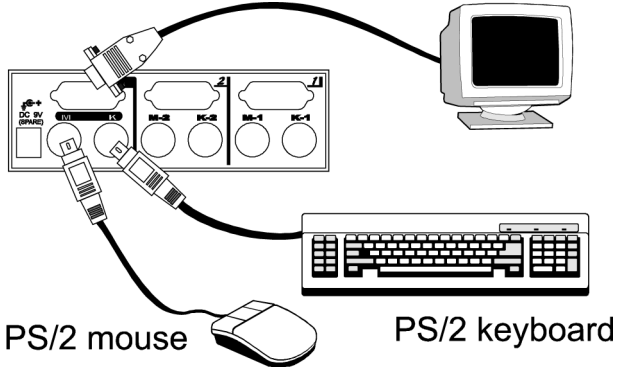

The monitor connected to the HD-DB-15 VGA port of the CONSOLE must be capable of synchronizing with the computer's video signal. If you are uncertain about the monitor type, please consult the monitor user's manual. The StarView consumes negligible power and is designed to run reliably without an external power adapter.

#### **Computers Connection**

Now you have two computers to connect to the StarView. Use a male-to-male Mini-DIN-6 cable to connect from the first PC's keyboard port to the corresponding KEYBOARD port; and, use another male-to-male Mini-DIN-6 cable from the PC's mouse port to the MOUSE port. Connect your computers VGA port to the HD-DB-15 port of the StarView as shown in figure 2 using a VGA male-to-female cable. Follow the same procedures for the second computer using the KEYBOARD and MOUSE port.

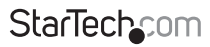

Instruction Manual

Download from Www.Somanuals.com. All Manuals Search And 吵owifiloaid.

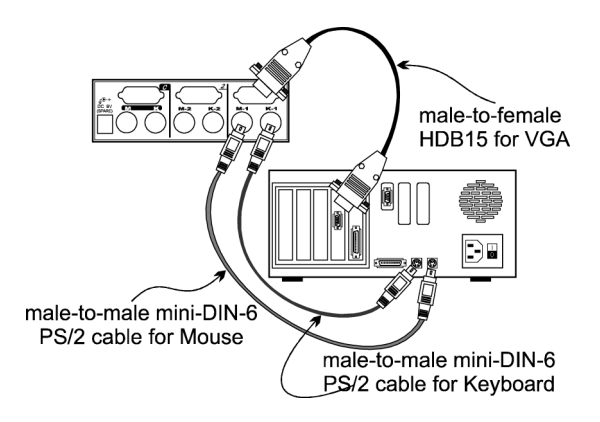

If your computer incorporates a serial mouse, a mouse adapter should be connected to the computer's mouse port as shown in figure 3.

(Note: use only the mouse adapter supplied with the SV231)

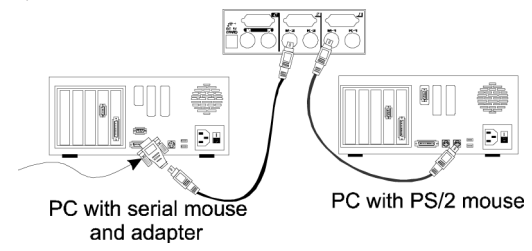

#### NOTE:

- 1. The StarTech.com SV231's automatic mouse conversion system allows you to connect computers using serial mice.
- 2. The mouse adapter can only be used on the PC side and will not work on the CONSOLE side.
- 3. If your PC uses an AT style keyboard, you will need an "AT-to-PS/2 keyboard adapter" at the PC side.

Instruction Manual

Download from Www.Somanuals.com. All Manuals Search And Dotwihloait.

**StarTechcom** 

### **Initial Power-up**

Make sure all computers and the StarView SV231's are powered down during installation. After connection, power up the computers. The StarView can be powered from the computers. This procedure ensures the StarView receive computer settings correctly when computer boots.

NOTE: You may hot plug any addittional powered-down computer to the StarTech.com SV231 at any time after the initial power up.

# **Operations**

### **Front Panel Operation**

You may switch to a different computer by pressing the front panel push-button directly or by issuing hot-key commands. The front-panel red indicator changes to reflect the computer port selected. The indicator flashes while in either Auto Scan or Manual Scan mode.

### **Hot-key Commands**

Hot-key command is a short keyboard sequence to select a computer or to activate computer scan. StarTech.com interprets keystrokes for hot-keys all the time. A hot-key sequence starts with two left Ctrl keystrokes followed by one or two more keystrokes. A built-in buzzer generates a high-pitch beep for correct hot-key command; otherwise, one low-pitch beep for error is generated and the bad key sequence will not be forwarded to the selected computer.

- To select a computer: left Ctrl + left Ctrl + 1 Selects the computer at port 1. Left Ctrl + left Ctrl + 2 Selects the computer at port 2. NOTE: Do not use the keypad at the right of the keyboard.
- • To start Auto Scan, automatically scan powered-on computers one by one at a fixed interval: left Ctrl + left Ctrl + F1. To abort the Auto Scan mode, press the left Ctrl key twice. When Auto Scan detects any keyboard or mouse activity, it suspends the scanning until activity stops; it then resumes with the next computer in sequence. The length of the Auto Scan interval (Scan Rate) is adjustable, see below.
- • Manual Scan enables you to manually switch back and forth between powered-on computers left Ctrl + left Ctrl + F2 Press Up or Down to select the previous or the next computer in sequence. Press any other key to abort the manual scan.
- • To adjust Scan Rate which sets the duration before switching to the next computer in AUto Scan: left Ctrl + left Ctrl + F3. The SV231 generates 1 to 4 beeps indicating scan interval of 3, 8, 15, and 30 seconds respectively.
- To adjust keyboard typematic rate (characters/sec), this setting over-rides that of BIOS and any operating systemL left Ctrl + left Ctrl + F4. The SV231 generates 1to 4 beeps corresponding to 10, 15, 20 and 30 characters/sec respectively.

Instruction Manual

### **StarTech.com**

Download from Www.Somanuals.corfl. All Manuals Search And Dotwihloait.

#### **Appendices Specifications**

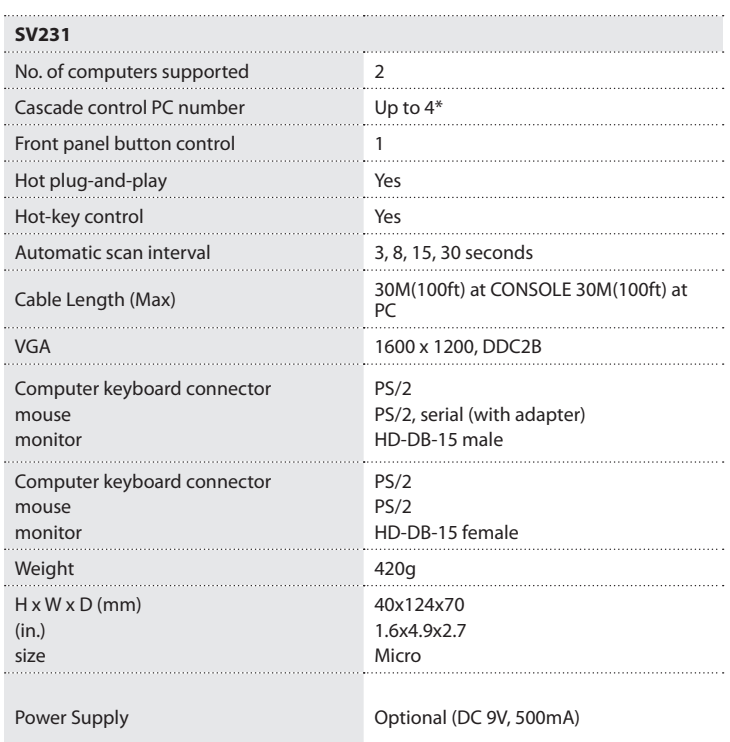

Instruction Manual

Download from Www.Somanuals.com,. All Manuals Search And Dotwihloait.

StarTechcom

## Troubleshooting

Ensure that all cables are well seated. Check that keyboard/mouse cables are not swapped. Label and bundle the cables for each computer to avoid confusion when connected to the StarView.

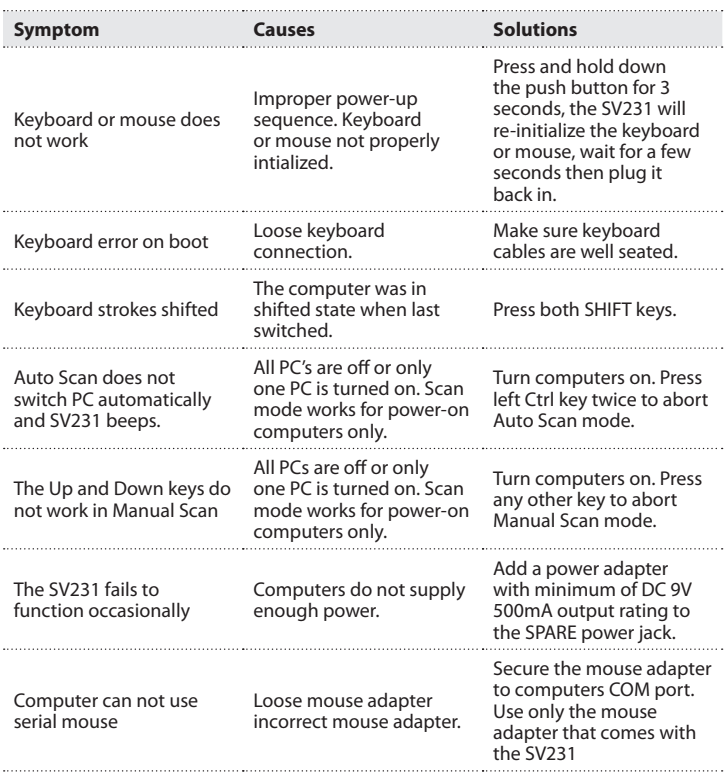

Instruction Manual

### **StarTechcom**

Download from Www.Somanuals.cor所. All Manuals Search And Dotwihloait.

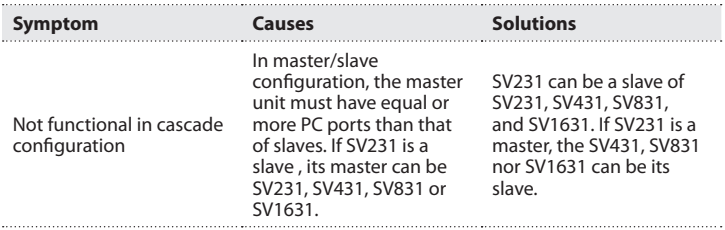

Instruction Manual

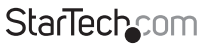

Download from Www.Somanuals.com. All Manuals Search And Download f

## Technical Support

StarTech.com's lifetime technical support is an integral part of our commitment to provide industry-leading solutions. If you ever need help with your product, visit www.startech.com/support and access our comprehensive selection of online tools, documentation, and downloads.

For the latest drivers/software, please visit www.startech.com/downloads

### Warranty Information

This product is backed by a 3 year warranty.

In addition, StarTech.com warrants its products against defects in materials and workmanship for the periods noted, following the initial date of purchase. During this period, the products may be returned for repair, or replacement with equivalent products at our discretion. The warranty covers parts and labor costs only. StarTech.com does not warrant its products from defects or damages arising from misuse, abuse, alteration, or normal wear and tear.

#### **Limitation of Liability**

In no event shall the liability of StarTech.com Ltd. and StarTech.com USA LLP (or their officers, directors, employees or agents) for any damages (whether direct or indirect, special, punitive, incidental, consequential, or otherwise), loss of profits, loss of business, or any pecuniary loss, arising out of or related to the use of the product exceed the actual price paid for the product. Some states do not allow the exclusion or limitation of incidental or consequential damages. If such laws apply, the limitations or exclusions contained in this statement may not apply to you.

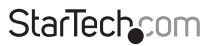

Instruction Manual

Download from Www.Somanuals.corหิ. All Manuals Search And Dotwihloait.

# **StarTechcom**

Hard-to-find made easu<sup>®</sup>

Hard-to-find made easy. At StarTech.com, that isn't a slogan. It's a promise.

StarTech.com is your one-stop source for every connectivity part you need. From the latest technology to legacy products — and all the parts that bridge the old and new — we can help you find the parts that connect your solutions.

We make it easy to locate the parts, and we quickly deliver them wherever they need to go. Just talk to one of our tech advisors or visit our website. You'll be connected to the products you need in no time.

Visit www.startech.com for complete information on all StarTech.com products and to access exclusive resources and time-saving tools.

*StarTech.com is an ISO 9001 Registered manufacturer of connectivity and technology parts. StarTech.com was founded in 1985 and has operations in the United States, Canada, the United Kingdom and Taiwan servicing a worldwide market.*

Download from Www.Somanuals.com. All Manuals Search And Download.

Free Manuals Download Website [http://myh66.com](http://myh66.com/) [http://usermanuals.us](http://usermanuals.us/) [http://www.somanuals.com](http://www.somanuals.com/) [http://www.4manuals.cc](http://www.4manuals.cc/) [http://www.manual-lib.com](http://www.manual-lib.com/) [http://www.404manual.com](http://www.404manual.com/) [http://www.luxmanual.com](http://www.luxmanual.com/) [http://aubethermostatmanual.com](http://aubethermostatmanual.com/) Golf course search by state [http://golfingnear.com](http://www.golfingnear.com/)

Email search by domain

[http://emailbydomain.com](http://emailbydomain.com/) Auto manuals search

[http://auto.somanuals.com](http://auto.somanuals.com/) TV manuals search

[http://tv.somanuals.com](http://tv.somanuals.com/)